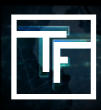

Please note: When you want to link a banner(s) or a video(s) to a campaign, keep in mind that only banners or videos that fit the required format(s) of the campaign will be displayed.

### **STEP 1: Campaign settings**

Choose the campaign in your list that requires to have a banner(s) or a video(s) linked. You can also add multiple banners or videos to a campaign that already has a banner(s) / video(s) linked. A campaign can have from 1 to 50 banner(s) or video(s) linked to it.

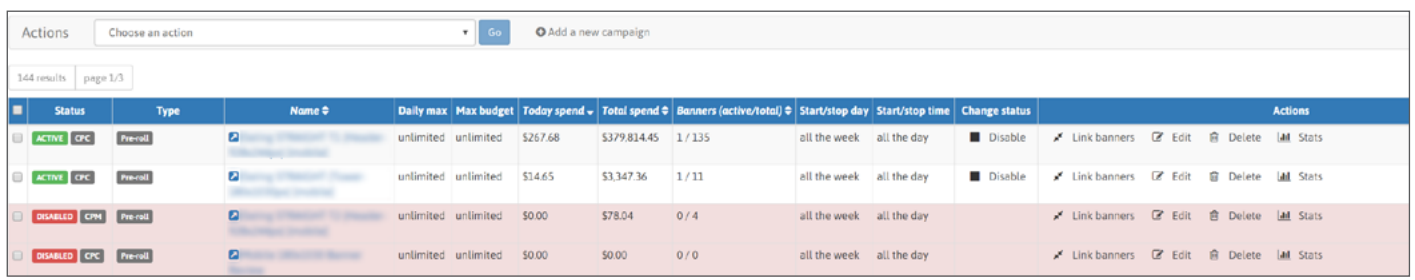

# **STEP 2: Go to Link banners section**

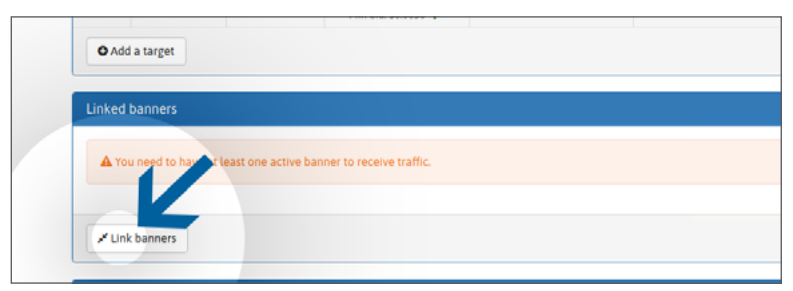

Inside the campaign you have a section called "Linked banners" (below "targets") where you will find "**link banners**" button. Click on it to open your banner or video list.

## **STEP 3: Link banners**

Select your banner(s) or video(s) listed to the left that you wish to use for the campaign, then click on the green button "**Link**". You can select any type such as "**ACTIVE**" banner(s) or video(s) (Already reviewed & approved), but also "**RESERVE**" (Not yet reviewed).

If your banner/video list is too large, you can easily retrieve any specific banner/video by searching with the banner/video name in the "filter banners" field.

Once linked, "**RESERVE**" banner(s) / video(s) will be added to the review queue. Until banner(s) / video(s) are reviewed, they shall remain as "**PENDING**".

Please Note : The review process should not exceed 24h during the week, and 72h if submitted just before or during the weekend.

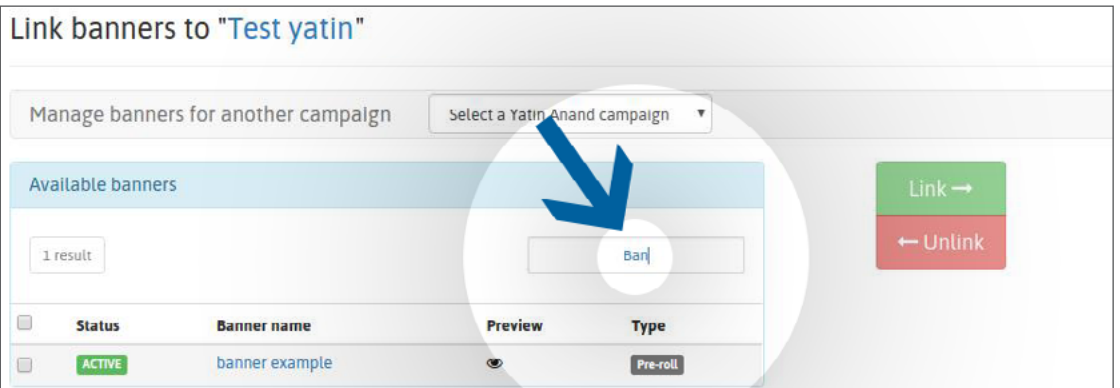

Once reviewed, your banner(s) / video(s) will be marked with:

"**ACTIVE**" status: your banner has been approved by our Review Team.

"**REJECTED**" status: your banner has been rejected by our Review Team because it is not in accordance with our banners policy.

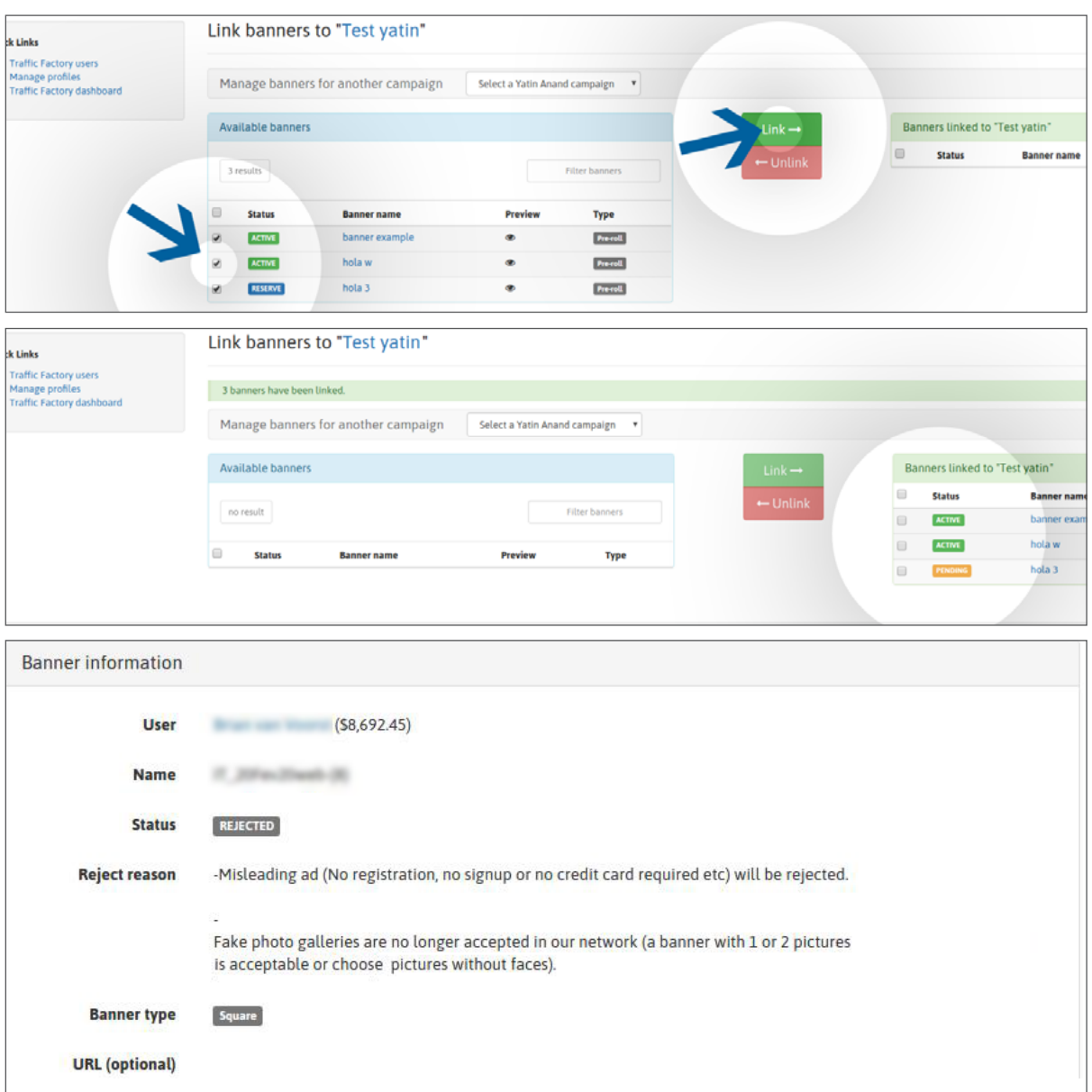

If your banner/video has been rejected by our Review Team, you can see why on the banner/video page, "Banner information" section, then "Reject reason".

If the reason for the rejection still appears unclear, please contact your account manager.

#### **STEP 4: Receive traffic**

Once approved:

- your banner(s) / video(s) will immediately start to receive traffic if they are linked to an ACTIVE campaign. - your banner(s) / video(s) will only receive traffic once your campaign is activated if they were previously linked to an INACTIVE campaign.

[Click here to know how to activate a campaign](mailto:https://main.trafficfactory.biz/help/tutorial/109/en/how_to_activate_a_campaign.pdf?subject=)

If your CPM campaign has several banners / videos, they will receive traffic based on your display rate.

#### [Click here to know more about display rate feature](mailto:https://main.trafficfactory.biz/help/tutorial/121/en/how_to_set_your_cpm_display_rate_option.pdf?subject=)

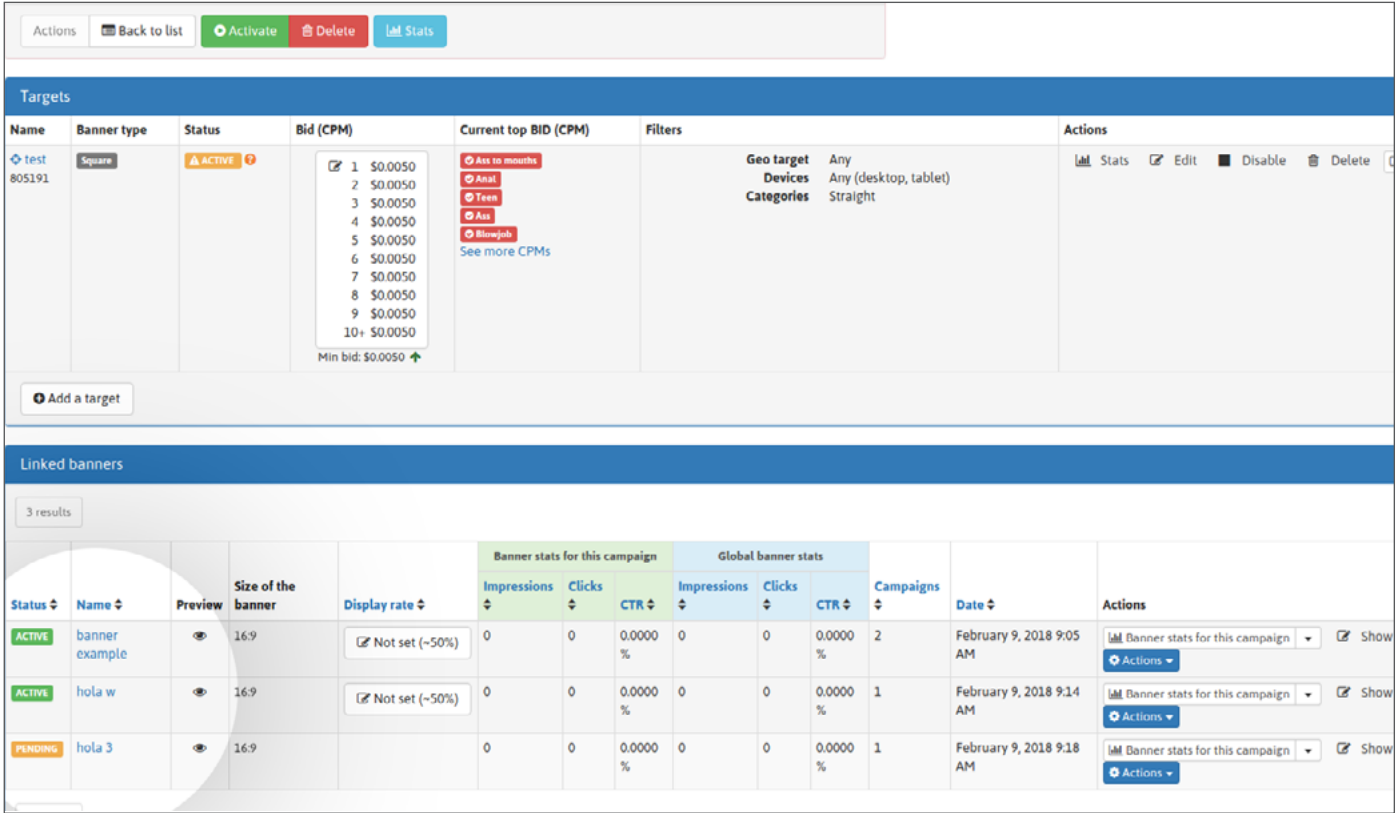

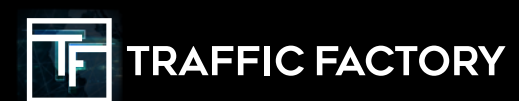

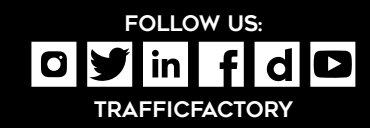